## Smartbell4 Wifi Setup

Step 1

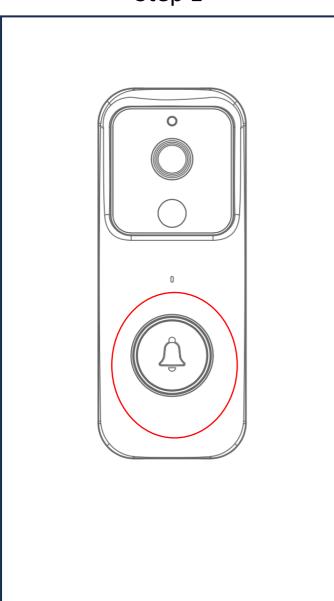

Press and hold doorbell button circled in red.

Doorbell button light start blinking rapidly

Doorbell is in pairing mode.

Step 2

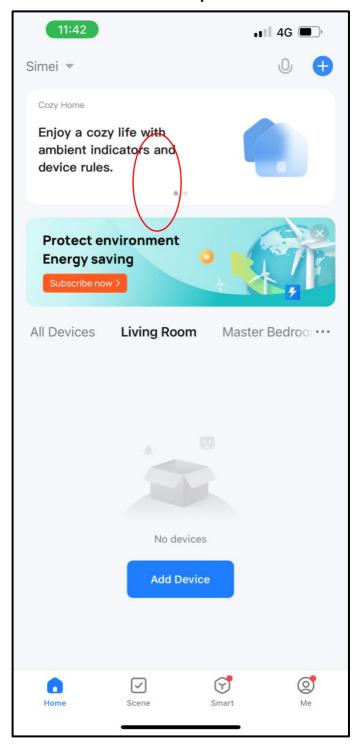

Tap the top right + to add device.

Step 3 Step 4

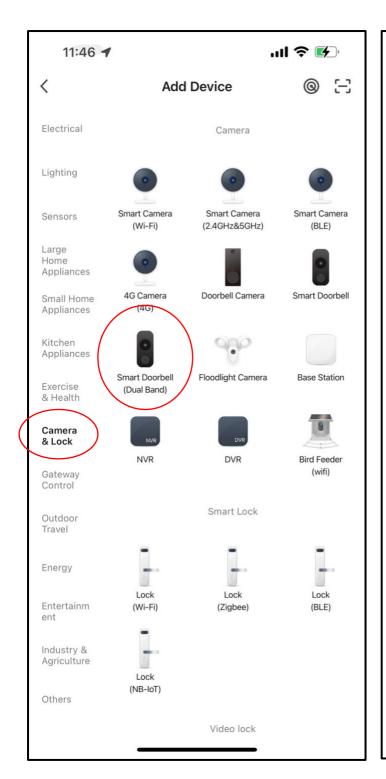

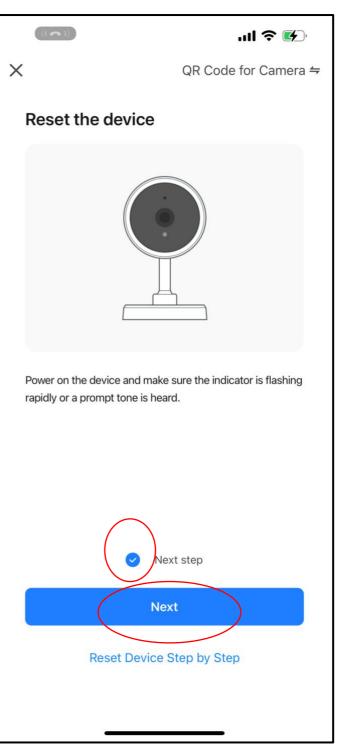

Select the correct device.

Check the box

Click "Next" to continue

Step 5 Step 6

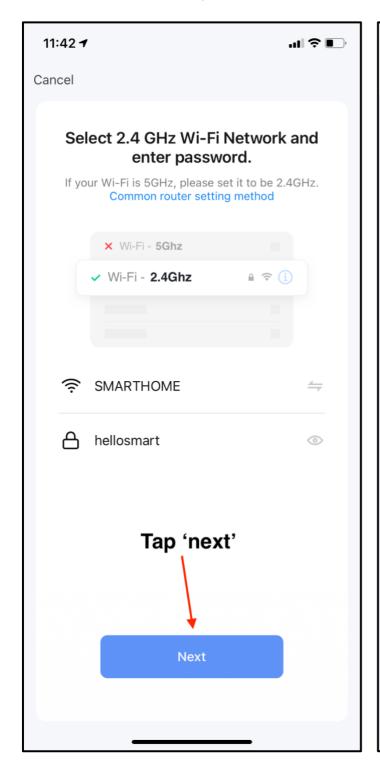

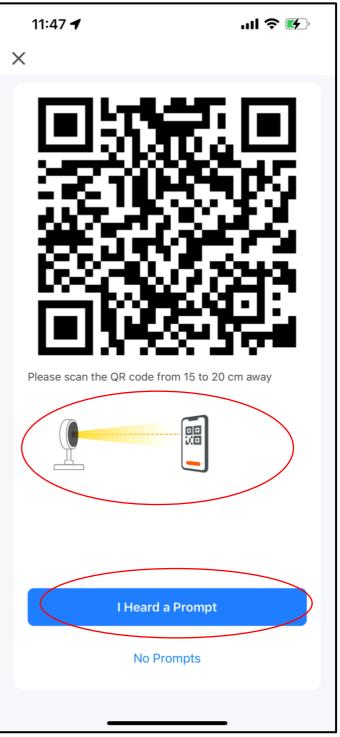

Choose 2.4G or 5G network and key in the correct password.

Scan the QR code on the app to the doorbell lens. Distance should be 15-20cm away.

After successful detection, tap "I Heard a Prompt"

Step 7

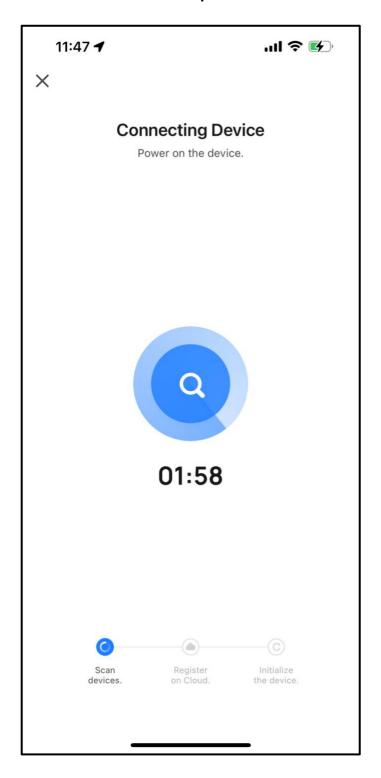

The doorbell pairing process will begin.

If pairing is not successful, repeat Step 1 again.